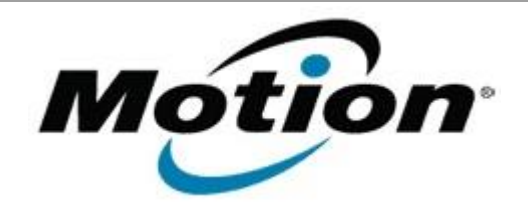

## Motion Computing Software Release Note

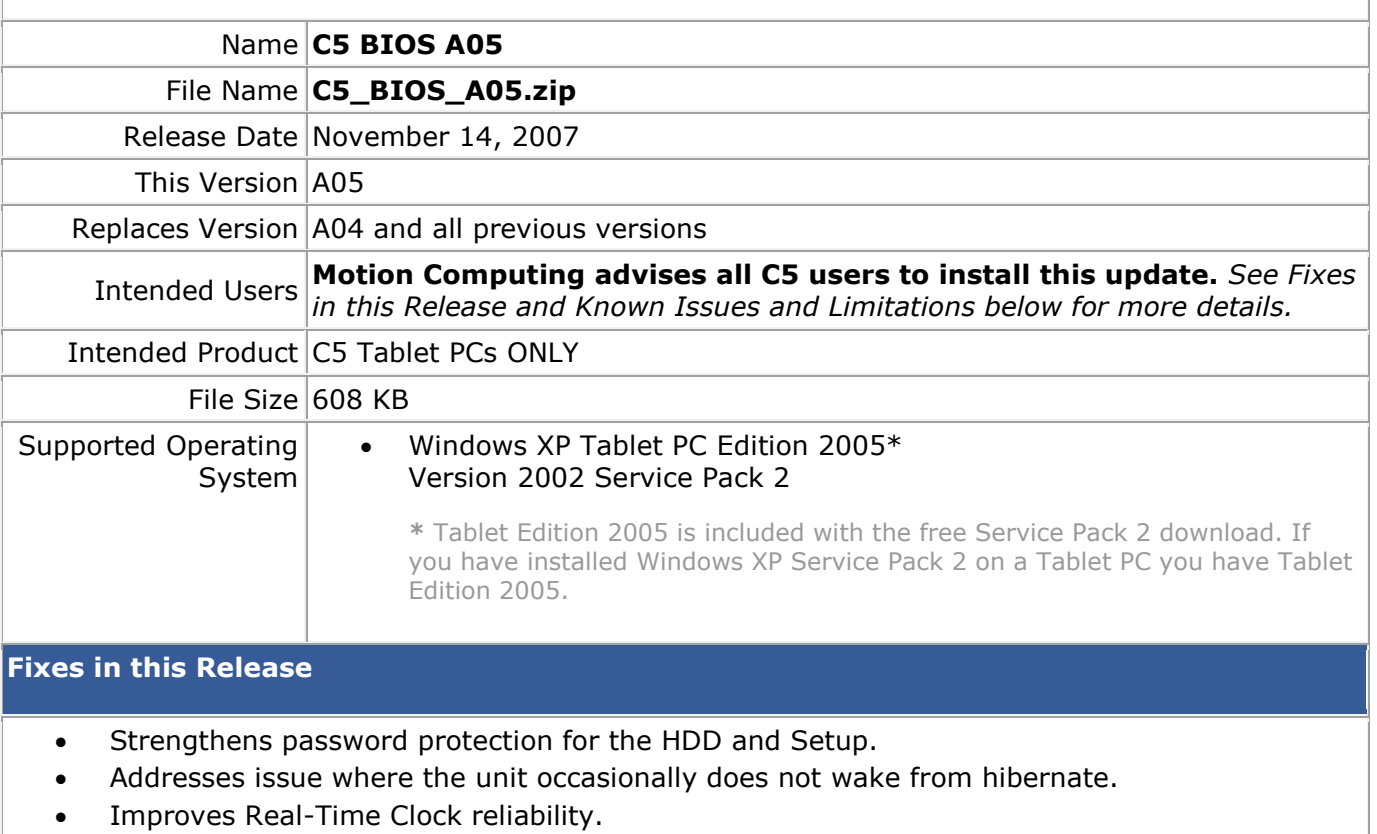

• Resolves BIOS-related power on issues.

**Known Issues and Limitations**

- When BIOS Setup password is enabled, will not boot from Floppy Disk.
- After disabling BIOS Setup password, a reboot is required.

## **Installation and Configuration Instructions**

## **To install the C5 A05 BIOS update**:

- 1. Download the BIOS A05 file (C5\_BIOS\_A05.zip) and save it to a directory of your choice.
- 2. Unzip the file to a location on your local drive.
- 3. Use WinPhlash in the Motion Resources to install the C5\_BIOS\_A05.wph BIOS file on your C5.

**Note**: You will have to restart your computer after installing the BIOS.

## **Licensing**

Refer to your applicable end-user licensing agreement for usage terms.